# $I_{EX}$ for Word Processor Users version 1.0.7

Guido Gonzato, Ph.D. guido.gonzato@univr.it Università di Verona (Italy) Direzione Informatica

September 14, 2010

#### Abstract

Text processing with IATEX offers several advantages over word processing. However, beginners may find it hard to figure out how to perform common tasks and obtain certain features. This manual attempts to ease the transition by drawing comparisons between word processing and IATEX typesetting. The main word processor capabilities are listed, along with their equivalent IATEX commands. Many examples are provided.

# Contents

| 1 | Intr | roduction                            | 1        |
|---|------|--------------------------------------|----------|
|   | 1.1  | Preliminaries                        | 2        |
|   |      | 1.1.1 Editor-Supported Features      | 3        |
|   |      | 1.1.2 Adding Packages                | 3        |
|   | 1.2  | The Golden Rules                     | 5        |
| 2 | The  | e File Menu                          | <b>5</b> |
|   | 2.1  | File/New                             | 5        |
|   | 2.2  | File/Save As                         | 6        |
|   | 2.3  | File/Save As Template                | 6        |
|   | 2.4  | File/Import                          | 6        |
|   | 2.5  | File/Page Setup                      | 7        |
|   |      | 2.5.1 Page Setup/Headers and Footers | 8        |
|   | 2.6  | File/Printer Setup                   | 8        |
|   | 2.7  | File/Print Preview                   | 8        |
|   | 2.8  | File/Print                           | 9        |
|   | 2.9  | File/Versions                        | 9        |
| 3 | The  | e Edit Menu                          | 9        |
|   | 3.1  | Edit/Autotext                        | 9        |

| 4 | The   | Insert Menu 1                  | .0              |
|---|-------|--------------------------------|-----------------|
|   | 4.1   | Insert/Breaks                  | 10              |
|   | 4.2   | Insert/Enumerated List         | 10              |
|   | 4.3   | Insert/Special Character       | 1               |
|   |       | 4.3.1 The $\in$ Sign           | 13              |
|   | 4.4   | Insert/Formula                 | 13              |
|   | 4.5   | Insert/Footnote                | $\lfloor 4$     |
|   |       |                                | 15              |
|   | 4.6   | Insert/Indices                 | 15              |
|   | 4.7   |                                | 15              |
|   | 4.8   |                                | 16              |
|   | 4.9   |                                | 16              |
|   |       |                                | 16              |
|   |       |                                | 17              |
|   |       |                                | 17              |
|   | 1.12  | , 0                            | 19              |
|   | 1 1 2 |                                | 19              |
|   |       |                                | 20              |
|   |       |                                | $\frac{20}{21}$ |
|   |       |                                | 21<br>21        |
|   | 4.10  |                                | γT              |
| 5 | The   | Format Menu 2                  | 21              |
|   | 5.1   | Format/Line Spacing            | 22              |
|   | 5.2   | Format/Character               | 22              |
|   |       | 5.2.1 Underline styles         | 23              |
|   |       | 5.2.2 Format/Character Size    | 23              |
|   |       | 5.2.3 Format/Character Font    | 24              |
|   |       | 5.2.4 Format/Character Colour  | 25              |
|   | 5.3   |                                | 25              |
|   |       |                                | 26              |
|   |       |                                | 26              |
|   |       |                                | 28              |
|   |       |                                | 28              |
|   | 5.4   |                                | 28              |
|   | 5.5   |                                | 30              |
|   | 5.6   |                                | 30              |
|   | 0.0   |                                | ,0              |
| 6 | The   | Table Menu   3                 | 80              |
|   | 6.1   | Line Spacing                   | 32              |
|   | 6.2   | Rule Width                     | 33              |
|   | 6.3   | Aligning Numbers               | 33              |
|   | 6.4   | Using slashbox                 | 33              |
|   | 6.5   | Importing Data in LATEX Tables | 34              |
| _ |       |                                | _               |
| 7 |       |                                | 85              |
|   | 7.1   | , 3                            | 35              |
|   | 7.2   |                                | 35              |
|   | 7.3   | Tools/Default Language         | 37              |

|   | 7.4       Tools/Hyphenation |    |
|---|-----------------------------|----|
| 8 | The Help Menu               | 38 |
| 9 | The End                     | 38 |
| A | Document Templates          | 39 |

# List of Tables

| 1 | Useful key bindings for Emacs, Vim, and Jed in IDE mode. | 4  |
|---|----------------------------------------------------------|----|
| 2 | How to obtain some special characters                    | 12 |
| 3 | Font attributes                                          | 22 |
| 4 | Font sizes                                               | 23 |
| 5 | Common font families                                     | 24 |
| 6 | Standard $\mathbb{I}_{\mathbb{T}}$ environments          | 27 |
| 7 | A sample table                                           | 31 |

# List of Figures

| 1 | A smiley representing the author of this guide. | 17 |
|---|-------------------------------------------------|----|
| 2 | A Gnuplot graph                                 | 18 |
| 3 | A quick drawing made with Xfig                  | 19 |
| 4 | Book template.                                  | 39 |
| 5 | Report template.                                | 40 |
| 6 | Letter template.                                | 40 |
| 7 | How to write a notice.                          | 41 |
| 8 | How to write a poster.                          | 42 |

# 1 Introduction

Word processors are the 'killer app' in modern office automation. They're perceived to be easier than  $I_{TE}X$  as they have a friendly WYSIWYG interface, and the average secretary will learn to use them in a relatively short time. The problem is, these beasts keep growing slow, bloated,<sup>1</sup> buggy, crash-prone, expensive, virus ridden, and incompatible with each other. Not to talk about their default output quality.

To sum up, sometimes you may want to use word processor-like features—but using  $L^{AT}EX$ . It would be nice to know how to obtain some effects with  $L^{AT}EX$  when you know how to

 $<sup>^1 \</sup>rm once$  upon a time, I wrote my thesis on a 128k RAM, Z80-based home computer. The word processor WordStar and my thesis fit on a single CP/M-bootable 720K floppy, with lots of room to spare!

get them with your once-favourite :-) word processor.

That's why I wrote this quick reference. As I said, it assumes some basic LATEX knowledge; if it's not the case, I suggest that you go to http://www.ctan.org/starter.html and download 'The (Not So) Short Introduction to LATEX2e'. Another good primer is http://en.wikibooks.org/wiki/LaTeX/.

In the following sections, we shall navigate through the menus and menu items of an imaginary word processor, finding out the corresponding IATEX way of doing the same work. If you're a IATEX purist and this approach makes you sick... don't hurt yourself, please stop here.

## 1.1 Preliminaries

Many word processor features are implemented by the editor; others by standard LATEX commands; others still are obtained using *packages*. These are sets of macros that extend LATEX providing new commands and environments. There are lots of packages around: the only problem is knowing where they are, what they do, and how to install them. More about packages in Section 1.1.2.

Packages and other T<sub>E</sub>X-related material are available at many sites that constitute the CTAN: the Comprehensive TeX Archive Network. I already mentioned http://www.ctan.org; this site has a wide list of mirrors. From now on, CTAN: means 'your favourite CTAN mirror here, starting from the T<sub>E</sub>X directory'. For instance, you can get LAT<sub>E</sub>X for your platform from CTAN://systems (e.g. http://www.tex.ac.uk/tex-archive/ systems/).

To write your documents, you will need a good text editor. A better choice for beginners is a  $\not AT_E X$  shell, i.e. an editor dedicated to writing  $\not AT_E X$  source, with preview and many facilities.

I suggest that you install one of the programs listed below; all of them are Free/Open Source software.

- Texmaker (multiplatform): http://www.xm1math.net/texmaker/index.html
- TeXworks (multiplatform): http://tug.org/texworks/
- LyX, an almost-WYSIWYG LATEX editor (multiplatform): http://www.lyx.org/
- TeXShop (Mac OS X): http://www.uoregon.edu/~koch/texshop/
- TeXnicCenter (Windows): http://www.texniccenter.org/

A comprehensive list of LATEX shells for Windows can be found at http://home.arcor. de/itsfd/texwin. Information about LATEX on the Mac can be found at http://www. esm.psu.edu/mac-tex/.

#### 1.1.1 Editor-Supported Features

 $L^{A}T_{E}X$  is just a formatter: things like cut and paste, search and replace etc. are delegated to the editor. Table 1 summarises the main commands of popular editors for geeks: GNU emacs and vim with their native key bindings, and jed configured for Borland IDE key bindings.

#### 1.1.2 Adding Packages

The following information applies to TeX Live, which ships with most GNU/Linux distributions. It may also work on MacTeX, but I have no first-hand experience. Instructions for MiKT<sub>E</sub>X (probably the most popular implementation for Windows) will follow below. A large collection of LAT<sub>E</sub>X packages is natively supported; for instance, Ubuntu provides lots of texlive-\* packages. If you need to install an unsupported package, do the following.

1. create this directory structure:

```
$ mkdir -p ~/texmf/tex/latex
```

Under this directory, new packages will be installed.

- 2. get the package (typically as a zip-compressed directory) from your favourite CTAN mirror; let's call it foo.zip
- 3. unpack it in the right place:

```
$ mkdir ~/texmf/tex/latex/foo
$ mv foo.zip ~/texmf/tex/latex/foo
$ cd ~/texmf/tex/latex/foo ; unzip foo.zip
```

- 4. If no .sty file exists, run the command latex foo.ins or latex foo.dtx to create it;
- 5. run the command texhash /texmf.

To add a package to  $MiKT_EX$ , create the directory latex/newpackage under C:localtexmf/tex/ and put the relevant files in there. Proceed as above, then run MiKTeX Options and click on the 'Refresh now' button. Alternatively, issue the command initexmf -u. That's it!

Once a package is installed, you make it available in your documents adding a line under the documentclass declaration:

\usepackage{foo}

| Action           | Emacs                  | Vim          | Jed           |
|------------------|------------------------|--------------|---------------|
| command mode     | Alt-X                  | ESC          | Alt-X         |
| insert mode      | n/a                    | i a o O      | n/a           |
| line editor mode | n/a                    | :            | n/a           |
|                  | file operation         | ons          |               |
| open file        | Ctrl-X Ctrl-F          | :e           | Ctrl-KE       |
| insert file      | Ctrl-Xi                | :r           | Ctrl-KR       |
| save file        | Ctrl-X Ctrl-S          | : w          | Ctrl-KD       |
| save as          | Ctrl-X Ctrl-W name     | :w name      | Ctrl-KS       |
| close file       | Ctrl-XK                | :q           | Ctrl-KQ       |
| change buffer    | Ctrl-XB                | bN           | Ctrl-KN       |
| undo             | Ctrl-XU                | u            | Ctrl-U        |
| redo             | Ctrl-^                 | Ctrl-R       | Ctrl-G Ctrl-U |
| exit             | Ctrl-X Ctrl-C          | :qa!         | Ctrl-KX       |
|                  | moving arou            | und          |               |
| word left        | Alt-B                  | b            | Ctrl-A        |
| word right       | Alt-F                  | W            | Ctrl-F        |
| start of line    | Ctrl-A                 | 0            | Ctrl-QS       |
| end of line      | Ctrl-E                 | \$           | Ctrl-QD       |
| page up          | Alt-V                  | Ctrl-U       | Ctrl-R        |
| page down        | Ctrl-V                 | Ctrl-D       | Ctrl-C        |
| start of buffer  | Alt-<                  | 1G           | Ctrl-QR       |
| end of buffer    | Alt->                  | G            | Ctrl-QC       |
| line n.          | Alt-G n.               | n.G          | Ctrl-QI       |
|                  | deleting               |              |               |
| character left   | Ctrl-H                 | Х            | BS            |
| character right  | Ctrl-D                 | x            | Alt-G         |
| word left        | Alt-DEL                | db           | Alt-BS        |
| word right       | Alt-D                  | dw           | Ctrl-T        |
| end of line      | Ctrl-K                 | d\$          | Ctrl-QY       |
| line             | Ctrl-A Ctrl-K          | dd           | Ctrl-Y        |
|                  | $search \ {\it e} rep$ | lace         |               |
| search           | Ctrl-S text            | /text        | Ctrl-QS       |
| replace          | Alt-%                  | :s/old/new/g | Ctrl-QA       |
|                  | blocks                 |              |               |
| start selection  | Ctrl-SPACE             | v            | Ctrl-KB       |
| cut              | Ctrl-W                 | D            | Ctrl-KY       |
| copy             | Alt-W                  | Y            | Ctrl-KH       |
| paste            | Ctrl-Y                 | Р            | Ctrl-KC       |

Table 1: Useful key bindings for Emacs, Vim, and Jed in IDE mode.

#### 1.2 The Golden Rules

Before we start, please keep this in mind:

- 1. get used to *structuring* your documents: think in terms of parts, chapters, sections, and so on. This holds true even if you're not writing a scientific paper.
- 2.  $LAT_EX$  explicitly discourages the user from messing about with formatting parameters. Don't worry too much about the *looks* of what you're writing, concentrate on the *contents*.

Convince yourself, apply the rules, and your printed material will magically look professional! Again, let me recommend that you study a real LATEX primer.

These rules apply to most documents. However, if the stuff you are going to write is largely unstructured (circulars, notices, etc.), then you asked for that: go ahead and read the rest of this guide.

## 2 The File Menu

Obviously, some entries of this menu have nothing to do with  $IAT_EX$ : File/Open, File/Save, File/Close depend on the editor.

#### 2.1 File/New

This is the LATEX equivalent of a blank page:

```
\documentclass{article}
\begin{document}
% This is a comment. Write your stuff here.
\end{document}
```

As documents written in LATEX are inherently structured, this is a more realistic example:

```
\documentclass[a4paper,12pt]{article}
\begin{document}
\title{My Document}
\author{John Smith}
\date{London, \today}
\maketitle
\begin{abstract}
This is a very short article.
\end{abstract}
\tableofcontents
\listoftables
\listoffigures
\section{First Section}
```

```
\label{sec:start}
This is the text of the section. See \cite{Gonzato} for details.
\section{End}
\label{sec:end}
This is the end of the document. Please go to Section
\ref{sec:start} to read it again.
\begin{thebibliography}{99}
\bibitem{Gonzato} Gonzato G. \textit{\LaTeX{} for Word Processor
Users}. CTAN, 2001.
\end{thebibliography}
\end{document}
```

More document templates are listed in Appendix A.

#### 2.2 File/Save As...

The following tools are handy if you want to convert LATEX to other formats:

- T<sub>E</sub>X4ht is probably the best LAT<sub>E</sub>X to HTML converter: http://www.cse.ohio-state.edu/~gurari/TeX4ht/
- latex2html, another converter to HTML: http://saftsack.fs.uni-bayreuth.de/~latex2ht/, CTAN://support/latex2html
- latex2rtf, a converter to Rich Text Format: CTAN://support/latex2rtf
- detex (a command line converter) removes all LATEX tags and outputs plain text: http://www.cs.purdue.edu/homes/trinkle/detex/, CTAN://support/detex/

See also Section 2.7 for details on PDF creation.

#### 2.3 File/Save As Template

Saving a  $LAT_EX$  'template' would mean, as I see it, create a new  $LAT_EX$  package. This is complex matter that goes beyond the scopes of this guide.

## 2.4 File/Import

- rtf2latex: CTAN://support/rtf2latex
- html2latex: CTAN://support/html2latex
- wvware is a set of tools that convert from MS Word to several formats including LATEX; http://wvware.sourceforge.net

- the free word processor Abiword, http://www.abisource.com, imports MS Word and can export LATEX.
- txt2tex: CTAN://support/txt2tex does a fairly good job at converting plain text files into  $\mathbb{I}_{E}X$ .

Other **\*2latex** converters are available at the same address.

Another interesting extension is OOoLatex, a set of macros for OpenOffice: http://ooolatex.sourceforge.net/.

## 2.5 File/Page Setup

The normal method for setting paper size, orientation, and margins, is to use parameters in \documentclass. Paper size can be a4paper, a5paper, b5paper, letterpaper, legalpaper, executivepaper; orientation is portrait by default, or optionally landscape. For example,

```
\documentclass[a5paper,landscape,12pt]{article}
```

Document-wide margins are set with these commands:

```
\setlength{\leftmargin}{2cm}
\setlength{\rightmargin}{2cm}
\setlength{\oddsidemargin}{2cm}
\setlength{\evensidemargin}{2cm}
\setlength{\topmargin}{-1cm}
\setlength{\textwidth}{18cm}
\setlength{\textheight}{25cm}
```

The geometry package allows for complete control of parameters such as paper size, margins width, and so on. geometry has far too many options to list them all, and you're invited to read its documentation. A fairly complete example of its usage is shown below. In this example, some parameters are not compatible with each other, and are there for purpose of argument only.

```
\usepackage{geometry} % top of document
...
\geometry{paperwidth=25cm}
\geometry{paperheight=35cm}
% or: \geometry{papersize={25cm,35cm}}
\geometry{width=20cm} % total width
\geometry{heigth=30cm} % total heigth
% or: \geometry{total={20cm,30cm}}
\geometry{textwidth=18cm} % width - marginpar
\geometry{textheight=25cm} % heigth - header - footer
% or: \geometry{textheight=25cm} % heigth - header - footer
% or: \geometry{body={18cm,25cm}}
\geometry{left=3cm} % left margin
\geometry{right=1.5cm} % right margin
% or: \geometry{hmargin={3cm,2cm}}
```

\geometry{top=2cm} % top margin
\geometry{bottom=3cm} % bottom margin
% or: \geometry{vmargin={2cm,3cm}}
\geometry{marginparwidth=2cm}
\geometry{head=1cm} % header space

Options can also be set this way:

\usepackage[left=3cm, right=2cm]{geometry}

#### 2.5.1 Page Setup/Headers and Footers

The fancyhdr package provides the new command \pagestyle{fancy}. This will create a header reporting the current section (chapter in book.cls) and subsection, and a footer with the page number: pretty fancy indeed. Headers and footers can obviously be customised. They are made of three parts: a left-aligned part, a centre-aligned part, and a right-aligned part. To set those, use the commands like in this example:

```
\usepackage{fancyhdr}
...
\lhead{} % empty
\chead{Hello, world!}
\rhead{Page \thepage} % page number
\lfoot{}
\cfoot{\textbf{Hello!}}
\rfoot{}
```

#### 2.6 File/Printer Setup

This is highly OS-dependent, and definitely outside of the scopes of LATEX. Assuming that you're using a UNIX-like system, these tips may come in handy:

- lpr -P printername prints to the specified printer;
- lpr -# 10 prints 10 copies;
- lpr -r removes the file after printing it

See below for more tips.

#### 2.7 File/Print Preview

When the LATEX input file is ready, you have several options:

- convert it to .dvi (latex file.tex) and previewing it with xdvi, yap or other DVI previewer;
- convert the .dvi to POSTSCRIPT with dvips, then use some variant of Ghostview;
- producing a .pdf file with dvipdf or directly with pdflatex.

E

In my opinion, producing a .pdf file is the best option, as it makes for widest portability. While dvipdf is just a script that converts the .dvi to .ps then to .pdf, using pdflatex is more interesting. In fact, some packages like hyperref and url make the resulting .pdf file browseable; see Section 4.15. However, using pdflatex you might experience problems with other packages. More details in Section 4.12.

## 2.8 File/Print

Simply use lpr file.ps from the command line, or via the File/Print menu entry of your previewer.

## 2.9 File/Versions

Although the version package provides basic facilities for versioning LATEX sources, it's better to use external tools like RCS (Revision Control System) or CVS (Concurrent Version Control System), possibly integrated with the editor. For a quick introduction to CVS and RCS, please visit http://www.faqs.org/docs/Linux-HOWTO/CVS-RCS-HOWTO.html.

# 3 The **Edit** Menu

This menu has more to do with the editor than  $IAT_EX$  features. To begin with, refer to Table 1 that shows the key bindings for the entries Edit/Cut, Edit/Copy, Edit/Paste, Edit/Find, and Edit/Replace of some common editors.

Selecting text is not only performed for subsequent cut and paste, but also for applying styles to the selected text. The equivalent action in  $\text{LAT}_{\text{E}}X$  is to enclose the text either between braces, or in an environment. For example, to apply the bold attribute to a portion of text you will use one of the following:

```
this is \textbf{bold text;}\\
this is also
{\bfseries bold text;}\\
\begin{bfseries}
this is bold text, too!
\end{bfseries}
```

this is **bold text**; this is also **bold text**; **this is bold text**, **too!** 

## 3.1 Edit/Autotext

We call *autotext* the feature that makes you type, say, 'PS' to have the word 'PostScript' automatically expanded. This is an editor feature, but there's a rough  $IAT_EX$  equivalent:

```
\def\PS {\textsc{PostScript}}
```

which will insert the equivalent of PostScript whenever you type  $\PS$ . Beware, case is important.

## 4 The Insert Menu

#### 4.1 Insert/Breaks

- a non-breakable space is set with ~ (tilde)
- to force a line break, use \linebreak or \newline; see below for details
- to start a new paragraph use a blank line, or \\ (possibly followed by an optional space, as in \\[1cm]), or \par
- finally, for a page break use \newpage or \clearpage

Unlike \newline, \linebreak stretches the line to the margins:

| I am stretched!\linebreak | Ι        | am          | stretched! |
|---------------------------|----------|-------------|------------|
| But I am not.\newline     | But I am | n not.      |            |
| Ok, now you get it.       | Ok, now  | you get it. |            |

Besides,  $\clearpage$  differs from  $\newpage$  in that it prints all pending *floats*, that is figures and tables. Floats will be explained in Section 4.12.

#### 4.2 Insert/Enumerated List

Bulleted and enumerated lists correspond to the *itemize* and *enumerate* environments. To customise the bullet in a list environment, you can specify it as an argument to *\item*:

```
\begin{itemize}
   \item[*] with an asterisk;
   \item[-] with a dash;
   \item[.] with a dot.
\end{itemize}
```

\* with an asterisk;

- with a dash;

. with a dot.

Another way is to redefine the style of the counters that refer to the digits in the firstto fourth-level lists.<sup>2</sup> There are several styles: \arabic for 'normal' numbers, \roman for lower-case roman numerals (e.g. viii is 8), \Roman for upper-case roman numerals, \alph and \Alph for lower- and upper-case letters, and \fnsymbol that I will not explain for now:

```
\begin{itemize}
\renewcommand{\labelitemi}{*}
\renewcommand{\labelitemii}{-}
   \item first level, item 1
   \item first level, item 2
   \begin{itemize}
      \item second level, item 1
      \item second level, item 2
   \end{itemize}
   \item first level, item 3
\end{itemize}
```

```
* first level, item 1
* first level, item 2

second level, item 1
second level, item 2

* first level, item 3
```

 $^2 {\rm These} ~{\rm are} \labelitemii, \labelitemiii, \labelitemiii and \labelitemiv.$ 

To use, say, roman numbers and uppercase letters in enumerated lists, do this:

```
\begin{enumerate}
\renewcommand{\labelenumi}
 {\Alph{enumi}}
\renewcommand{\labelenumii}
 {\roman{enumii}}
 \item first level, item 1
 \item first level, item 2
 \begin{enumerate}
 \item second level, item 1
 \item second level, item 2
 \end{enumerate}
 \item first level, item 3
\end{enumerate}
```

A first level, item 1

B first level, item 2

i second level, item 1

ii second level, item 2

C first level, item 3

Alternatively, use the enumerate package. It redefines the enumerate environment with the ability to specify an optional argument. Any occurrence of one of the characters A a I i 1 will produce the value of the counter, using (respectively) \Alph, \alph, \Roman, \roman, or \arabic. To include some text, enclose it in braces:

| <pre>\begin{enumerate}[{Example} I.]    \item First example.\label{item:first}</pre> | Example I. First example.                |
|--------------------------------------------------------------------------------------|------------------------------------------|
| \item Second example.                                                                | Example II. Second example.              |
| \item Last example.                                                                  | F 0                                      |
| Go to Item~\ref{item:first}.                                                         | Example III. Last example. Go to Item I. |
| \end{enumerate}                                                                      |                                          |

Lists within paragraphs are implemented by the **paralist** package, which provides the **inparaenum** environment:

```
I'll throw in a list of items:
\begin{inparaenum}
  \item apples,
  \item pears, and
  \item oranges.
\end{inparaenum}
The same list can be labelled
  with letters:
  \begin{inparaenum}
  [\itshape a) \upshape]
  \item apples, \label{first}
  \item pears, and
  \item oranges. The first item is \ref{first}.
  \end{inparaenum}
```

I'll throw in a list of items: 1. apples, 2. pears, and 3. oranges. The same list can be labelled with letters: a) apples, b) pears, and c) oranges. The first item is a.

As seen above, the characters A = I = 1 can be used to modify the counter. paralist can do much more, and I suggest that you read its documentation.

#### 4.3 Insert/Special Character

First of all, let's remind that some characters have a special meaning in  $LAT_EX$ . They must be entered either with a leading  $\setminus$ , or using them in math mode, or even writing special commands: see Table 2.

| Character        | ET <sub>E</sub> X Sequence       |
|------------------|----------------------------------|
| \$               | \\$ or \textdollar               |
| &                | \&                               |
| %                | \%                               |
| _                | $\_$ or $\textunderscore$        |
| {                | <pre>\{ or \textbraceleft</pre>  |
| }                | <pre>\} or \textbraceright</pre> |
| <                | \$<\$ or \textless               |
| {<br>}<br><<br>> | \$>\$ or \textgreater            |
|                  | \textbackslash                   |
|                  | \textbar                         |
| •                | \textbullet                      |
| ‡                | \textdaggerdbl                   |
| †                | \textdagger                      |
| ¶                | \textparagraph                   |
| 8                | \textsection                     |
| ¶<br>§<br>©      | \textcopyright                   |
| ^                | \textasciicircum                 |
| ~                | $\textasciitilde or \{}$         |
| $\sim$           | \$\sim\$                         |
| R                | \textregistered                  |
| ТМ               | \texttrademark                   |
| a                | \textordfeminine                 |
| 0                | \textordmasculine                |

Table 2: How to obtain some special characters.

Another way to enter special characters is using their ASCII code and the \char command. For example, you could insert the characters \$&^~ entering \char36 \char38 \char94 \char126.

There are packages that provide thousands of unusual characters and symbols. For instance, pifont provides the commands \ding, \dingfill, \dingline, and \dinglist. The first command produces the Dingbat character of the specified code. The other commands are equivalent to the \fill, \line, and \list commands and environment, but use the Dingbat code given as parameter:

```
    \begin{dinglist}{43}
    Image: one

    \item one
    Image: two

    \item two
    Image: two

    \item three
    Image: three

    \end{dinglist}
    Image: three
```

Another nice variant is this:

| \begin{dingautolist}{172} | ① one   |
|---------------------------|---------|
| \item one                 |         |
| \item two                 | 2 two   |
| \item three               |         |
| \end{dingautolist}        | 3 three |
|                           |         |

There are far too many symbols to mention them all in this guide. Rather, I'll point you to 'The Comprehensive LATEX Symbol List' at CTAN://info/symbols/comprehensive.

#### 4.3.1 The € Sign

The official Euro sign is provided by the eurosym package, which can be used in two ways:

\usepackage[gen]{eurosym}
\usepackage[official]{eurosym}

Both provide the \euro command, which produces  $\in$ . The actual shape of the symbol depends on the declaration: the [gen] option provides a symbol that works with all font styles; the second declaration produces  $\in$ . Please note the difference. The latter shape can always be obtained with \officialeuro.

Another package that provides the Euro sign is marvosym, which also provides many more fine characters. You get  $\in$  with \EUR.

#### 4.4 Insert/Formula

 $IAT_EX$  is particularly strong at typesetting math. To insert math symbols in the main text, you must enclose them between :

I like math: \$x<sup>n</sup> + y<sup>n</sup> \neq
z<sup>n</sup> \forall n \neq 2\$
is my favourite theorem.

I like math:  $x^n + y^n \neq z^n \forall n \neq 2$  is my favourite theorem.

The environments displaymath and equation typeset formulae aside from the text. The latter adds an equation number for later reference:

Fermat's Last Theorem is
defined as:
\begin{equation}
x^n + y^n \neq z^n
\forall n \neq 2
\label{eq:fermat}
\end{equation}
Can you prove
Eq.~\ref{eq:fermat}?

Fermat's Last Theorem is defined as:

 $x^n + y^n \neq z^n \forall n \neq 2 \tag{1}$ 

Can you prove Eq. 1?

## 4.5 Insert/Footnote

The command \footnote[n]{footnote text} is all you need; the optional parameter [n] modifies the footnote number. The \footnote command should be placed after commas, full stops, and other punctuation signs that follow the word.

To use a symbol or arbitrary text instead of a number, redefine the counter associated with footnote:

```
\renewcommand{\thefootnote}{read me!}
This footnote\footnote
{I mean this one.}
says it all.
```

This footnote<sup>read me!</sup> says it all.

read me! I mean this one.

Using this method, you can get footnote numbers in roman numerals, or replaced by nice symbols:

```
\renewcommand{\thefootnote}
{\Roman{footnote}}
This\footnote{The first.}
is the first footnote,
and this\footnote{The second.}
is the second.
\renewcommand{\thefootnote}
{\fnsymbol{footnote}}
The end.\footnote[8]{At last!}
```

This  $^{\rm II}$  is the first footnote, and this  $^{\rm II}$  is the second. The end.  $^{\dagger}$ 

<sup>II</sup>The first. <sup>II</sup>The second. <sup>†</sup>At last!

Note the  $fnsymbol{footnote}$  thing. It uses 9 symbols associated with the values 1...9 of the footnote counter: \* † ‡ § ¶ || \*\* †† ‡‡.

To make several references to the same footnote, don't write its number explicitly. Rather, do this:

```
This\footnote{the first.}
\newcounter{\myfootnote}
\setcounter{\myfootnote}
    {\value{footnote}}
and that\footnote{the second.}
are footnotes: please read note
\footnotemark
[\value{\myfootnote}] again.
```

This<sup>1</sup> and this<sup>2</sup> are footnotes: please read note<sup>1</sup> again.

<sup>1</sup>the first.  $^{2}$ the second.

Warning: minipages use their own counters, mpfootnote and thempfootnote.

#### 4.5.1 Footnotes at End of Document

The endnotes package lets you move all footnotes at the end of the document. You'll have to add this line to the preamble:

 $let footnote=\endnote$ 

and these lines as the last thing in your document:

```
\newpage
\begingroup
\parindent Opt
\parskip 2ex
\def\enotesize{\normalsize}
\theendnotes
\endgroup
```

Other commands are available, please read the endnotes.sty source.

#### 4.6 Insert/Indices

Generating and inserting a table of contents, list of tables, and list of figures is a trivial task in  $IAT_EX$ . All you have to do is insert these lines before the first \section or \chapter of your document:

```
\tableofcontents
\listoffigures
\listoftables
```

## 4.7 Insert/Vertical and Horizontal Space

This entry doesn't actually exist in any word processor I am aware of. This is in fact a limitation that LATEX fills in a very elegant way.

Space filling is used to center text horizontally, vertically, or both; this is a difficult task to perform with any word processor, and requires a lot of trial end error. Use a combination of \null or ~ to set fixed marks, followed by \vfill and \hfill like in this example:

| one \hfill two\\<br>\vfill          | one  |       | two  |
|-------------------------------------|------|-------|------|
| ~ \hfill three \hfill ~\\<br>\vfill |      | three |      |
| four \hfill five<br>\null           | four |       | five |

Also, use the command \hspace like in this example:

```
This is a \hspace{2cm}
2-cm-wide hole.
```

| This is a 2-cm-wide hole. |  |
|---------------------------|--|
|---------------------------|--|

## 4.8 Insert/Tabs

The **tabbing** environment provides a rough equivalent to the action of the TAB key. See this example:

```
\begin{tabbing}
% let's set the tab positions
Zero
                                              One
                                                         Two
                                                                          Three
~ \hspace{3cm} \= \kill % discard text
                                                                          Three
                                       Zero
                                              One
Zero \> One \> Two \> Three \\
                                              Zero
                                                          Two
                                                                          Three
Zero \geq One \geq \geq Three + \leq % go right
Zero \geq Two \geq Three - \leq  go left
                                       Zero
                                              One
                                                          Two
Zero \> One \> Two \\
                                       new tab 1... new tab 2
\pushtabs % save tab positions
                                                   tab
                                       new
new tab 1{\ldots} \= new tab 2 \\
                                       Zero
                                              One
                                                          Two
                                                                          Three
new \> tab \\
\poptabs % restore tab positions
Zero \> One \> Two \> Three
\end{tabbing}
```

See also the tabular and table environments.

## 4.9 Insert/Cross Reference

The commands \label, \ref, and \pageref are all you need to insert labels in the text and do cross referencing. The standard format of labels is the prefix:suffix form, where prefix is one of the following: cha for chapters, eq for equations, fig for figures, sec for (sub)sections, and tab for tables.

References to a page (section, table, figure, etc.) number can be obtained using  $\label$  and  $\ref$  as in this example:

```
\paragraph{Example.}
\label{par:example}
This paragraph appears
in Section~\ref{par:example}
on page \pageref{par:example}.
```

**Example.** This paragraph appears in Section 4.9 on page 16.

Of course, you may use your own prefixes. For example, take this enumerated list:

```
\begin{enumerate}
  \item{first step: skip to
  \ref{item:end} \label{item:start}}
  \item{another step (unreferenced)}
  \item{end: go back to
   \ref{item:start} \label{item:end}}
\end{enumerate}
```

## 4.10 Insert/Margin Notes

Very simple: use \marginpar{text}.

- 1. first step: skip to 3
- 2. another step (unreferenced)
- 3. end: go back to 1

## 4.11 Insert/Frame

Let's imagine you want to typeset a poster or a sign: you'll need a way to put text and figures on fixed position on the page. Use the textpos package, as shown in the example listed in Figure 8 (see Appendix A).

```
A simpler approach is using minipages: literally,
miniature pages. This text is included in a minipage
environment. Actually, to be more precise, a
boxedminipage, courtesy of the boxedminipage pack-
age. I used this declaration:
\begin{boxedminipage}[c]{0.6\linewidth}
... text ...
\end{boxedminipage}
```

## 4.12 Insert/Figure

(The reference guide for graphic inclusion in LATEX is 'Using Imported Graphics in LATEX2e', a.k.a. epslatex.ps.)

A 'figure' can be not only a picture, but also a portion of text, a table, etc. that you put in a figure environment. This is an example:

```
\begin{figure}[htbp]
% [htbp] specifies the
% preferred placement: here, top,
% bottom, or separate page.
  \begin{center}
  \texttt{=8-)}
  \end{center}
  \caption{A smiley representing
  the author of this guide.}
  \label{fig:mysmiley}
\end{figure}
```

=8-)

Figure 1: A smiley representing the author of this guide.

E

Please note that figures are not guaranteed to appear exactly where you write the code! In fact, the main difference with word processors is that figures don't have a fixed placement; they 'float' to the optimal position that LATEX finds for them. So, the text shouldn't refer to a figure like 'the figure below' or 'the figure above'; rather, use 'see Figure~\ref{fig:label}'.

Owing to this property, figures and tables are called *floats*. If you do need to position a float exactly, use the **here** package that provides an optional placement argument H.

Given a picture in Encapsulated POSTSCRIPT (.eps) format, you insert it in a  $IAT_{EX}$  source file using the graphicx package and commands like those shown in Figure 2.

When you typeset your document with \latex then dvips, graphic inclusion only works with EPS files; pdflatex accepts JPG, PNG, and of course PDF files.

There are several packages that convert common graphic formats like .jpg, .gif, .png etc. to .eps; for example, ImageMagik (http://www.imagemagik.org) and The GIMP (http://www.gimp.org). However, these applications produce huge POSTSCRIPT files.

\begin{figure}
\begin{center}
\fbox{\includegraphics
[width=0.5\textwidth, angle=-90]
{gnuplot.ps}}
\caption{A Gnuplot graph.}
\label{fig:gnuplot}
\end{center}
\end{figure}

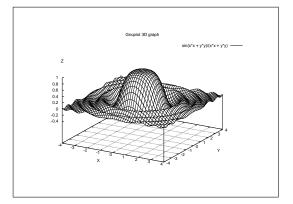

Figure 2: A Gnuplot graph.

Best results are obtained using applications that wrap the bitmap, turning it into a compact POSTSCRIPT file. You'll want to use jpeg2ps (http://www.pdflib.com/jpeg2ps/ index.html) or bmeps (CTAN://support/bmeps). The former is often the best choice for wrapping .jpg files, but the latter handles more graphics formats.

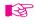

If you use PDFLATEX, you must convert your pictures to .pdf with the command epstopdf and modify the source accordingly!

If you wish to make both .pdf and .ps from the same source file, include these commands:

```
\usepackage{ifpdf}
. . .
% include the right options
\ifpdf
  \usepackage[pdftex]{graphicx}
  \pdfcompresslevel=9
\else
  \usepackage{graphicx}
\fi
. . .
% include the right graphic file
\ifpdf
  \includegraphics{file.pdf}
\else
  \includegraphics{file.eps}
\fi
```

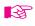

If you have more than 18 figures without text between them, you'll get the 'Too many unprocessed floats'  $IAT_EX$  error. The quickest way to solve this problem is to put \clearpage after three or four figures.

#### 4.12.1 Wrapping Floats

For a magazine-like layout, use the wrapfig package:

```
If you meet this guy, give him some money.
```

```
\begin{wrapfigure}[4]{1}[5pt]{2cm}
{\Huge
   \texttt{=8-)}
}
\end{wrapfigure}
The reason may not be apparent to you,
but I can assure that your money
will end up in good hands.
I say again, if you meet this guy,
give him some money: he knows how to
use it properly. OK?
```

If you meet this guy, give him some money. The reason may not be apparent to you, but I can assure that your money will end up in good hands. I say again, if you meet this guy, give him some money: he knows how to use it properly. OK?

The parameters are the number of lines to be narrowed, the figure placement, the overhang, and the figure width.

## 4.13 Insert/Shapes

LATEX provides a picture environment whithin which you use commands like \circle, \oval and so on. In my opinion, drawing pictures without a graphical environment is just too hard, and picture has several limitations too. It's much better to use the drawing program Xfig (http://www.xfig.org), only available for UNIX. It has a couple of good tricks in store.

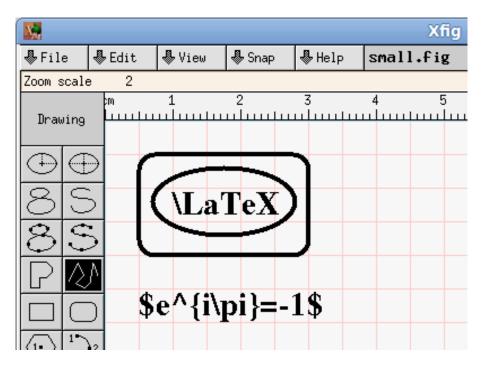

Figure 3: A quick drawing made with Xfig.

Xfig looks ugly, but is very powerful. One of its greatest advantages is that it exports drawings in several formats, some of which are recognised by LATEX. Another bonus is that text objects will be rendered by LATEX if their 'special flag' field is set, letting you enter ordinary TEX formulae and symbols in drawings.

So, let's suppose you made a drawing called small.fig (Figure 3). If you're going to use pdflatex, select File/Export... and select 'Combined PDF/LaTeX (both parts)' from the Language menu. Xfig will create two files, small.pdf and small.pdf\_t. To include the drawing in a document, you'll do:

```
\usepackage[pdftex]{graphicx}Here's an Xfig drawing:...Here's an Xfig drawing:\unput{small.pdf_t}e^{i\pi} = -1
```

If you're going to use plain latex, select File/Export... and choose 'LaTeX picture + eepic macros' from the Language menu. You'll obtain another file, small.eepic. To include the drawing in a document, you'll have to use the epic and eepic packages:

```
\usepackage{epic}
\usepackage{eepic}
...
This is a picture
drawn with Xfig:\\
\input{small.eepic}
```

There's a caveat though: it looks like epic and eepic clash with hyperref, as the \path command is redefined by the latter. Another good reason to use pdflatex.

If you wish to do real magic, then check out the pgf package, http://sourceforge.net/ projects/pgf/. Or pstricks: http://tug.org/PSTricks/main.cgi/. These packages let you make fine POSTSCRIPT drawings in LATEX. Another wonderful program is ePiX (http://mathcs.holycross.edu/~ahwang/current/ePiX.html), specialised in producing scientific plots and figures for inclusion in LATEX documents. Many more are available; search the web for "LaTeX vector graphics".

#### 4.14 Insert/Line

Draw lines of any length and thickness with \rule:

```
This is a page-wide
rule:\\
\rule{\linewidth}{1pt}
but this one is shorter
and thicker:\\
\rule{2cm}{2mm}
```

This is a page-wide rule:

but this one is shorter and thicker:

Another interesting 'line' is that made of dots (\dotfill), often used to relate things. This is how it's done:

```
Total price \dotfill \euro~10
```

Total price  $\ldots \ldots \in 10$ 

## 4.15 Insert/Hyperlink

The url package lets you write URLs and have them hyphenated correctly. When used together with the package hyperref and dvipdf or pdflatex, url lets you make browseable .pdf documents! For instance, this document uses this declaration:

```
\usepackage[colorlinks,urlcolor=blue,filecolor=magenta]{hyperref}
\usepackage{url}
```

Let's see an example:

```
The \hypertarget{ctan}{CTAN} main site
is \url{http://www.ctan.org}, a.k.a
\href{http://www.ctan.org}{CTAN://}.
```

```
Listen to \href{run:midifile.mid} {this MIDI file}.
```

```
Click \hyperlink{ctan}{here} to go back to the top.
```

The CTAN main site is http://www.ctan. org, a.k.a CTAN://. Listen to this MIDI file. Click here to go back to the top.

The \hypertarget and \hyperlink commands provide internal links, just like HTML; \href creates links to URLs or external files. Note the run: parameter: you can run external programs like multimedia players, office applications, whatever. As far as I know, this feature only works in Adobe Reader, Okular, and Evince.

On Linux and possibly other UNIX variants, you'll have to instruct your favourite PDF reader what to run when an external file is referenced. Insert lines like the following in your .mailcap or /etc/mailcap:

```
audio/midi;/usr/bin/timidity %s
audio/*; xmms %s
video/*; xine -pfhq %s
```

Please read hyperref's documentation for further examples and possibilities.

## 4.16 Insert/Comment

This is done inserting % before each line, or by using the package **comment** that provides the environment of the same name.

# 5 The Format Menu

In general, the main format properties of a document are set with parameters in \documentclass: default font size (10, 11, or 12pt), paper (a4paper, a5paper, b5paper, letterpaper, legalpaper, executivepaper), and orientation (portrait, landscape). For example,

```
\documentclass[a5paper,landscape,12pt]{article}
```

Alternative font sizes can be specified as explained in Section 5.2.2.

## 5.1 Format/Line Spacing

The package setspace provide the environments singlespace, onehalfspace, and doublespace. In addition, the environment/command \spacing{amount} will set the spacing to the specified amount:

| \begin{spacing}{2.5}<br>These two lines \\ | These two lines          |
|--------------------------------------------|--------------------------|
| are crazily spaced!                        |                          |
| \end{spacing}                              | are crazily spaced!      |
| \begin{spacing}{1}                         |                          |
| Much better, these lines\\                 |                          |
| have a pretty space.                       | Much better, these lines |
| \end{spacing}                              | have a pretty space.     |

To apply line spacing to the whole document, use the \linespread{factor} command in the preamble. Default value of factor is 1; larger values give larger line spacing (1.6 is roughly double line spacing).

## 5.2 **Format/Character**

Standard character properties are listed in Table 3, font sizes in Table 4.

| Text attribute              | Environment form | Example                                                                                         |
|-----------------------------|------------------|-------------------------------------------------------------------------------------------------|
| \textnormal                 | textnormal       | main document font                                                                              |
| $\textrm$                   | rmfamily         | roman                                                                                           |
| $\$ textit                  | itshape          | italics                                                                                         |
| $\ensuremath{emph}$         | n/a              | emphasis                                                                                        |
| $\setminus \texttt{textmd}$ | mdseries         | medium weight (default)                                                                         |
| $\$ textbf                  | bfseries         | boldface                                                                                        |
| $\textup$                   | upshape          | upright (default)                                                                               |
| \textsl                     | slshape          | slanted                                                                                         |
| $\textsf$                   | sffamily         | sans serif                                                                                      |
| $\textsc$                   | scshape          | SMALL CAPS                                                                                      |
| $\$ texttt                  | ttfamily         | typewriter                                                                                      |
| $\setminus$ underline       | underline        | <u>underline</u>                                                                                |
| $\textsuperscript$          | n/a              | this is $^{\rm superscript}$                                                                    |
| mathrm                      | n/a              | $x^n + y^n \neq z^n \forall n \neq 2$                                                           |
| mathbf                      | n/a              | $\mathbf{x^n} + \mathbf{y^n}  eq \mathbf{z^n} orall \mathbf{n}  eq 2$                          |
| $\mbox{mathsf}$             | n/a              | $x^n+y^n\neq z^n \forall n\neq 2$                                                               |
| mathtt                      | n/a              | $\mathbf{x^n} + \mathbf{y^n}  eq \mathbf{z^n} \forall \mathbf{n}  eq 2$                         |
| Mathit                      | n/a              | $x^n + y^n \neq z^n \forall n \neq 2$                                                           |
| $\mathbf{nathnormal}$       | n/a              | $x^n + y^n \neq z^n \forall n \neq 2$                                                           |
| \mathcal                    | n/a              | $\S^{\backslash} + \dagger^{\backslash} \neq \ddagger^{\backslash} \forall \backslash \neq \in$ |

Table 3: Font attributes.

Please note the difference between italics and emphasised text. For example, this portion of text is typeset in italics, and these words are emphasised in upright. As you can see, \emph is a logical rather than typographic command.

Also, please note that underscript is normally used in math mode only. The trick to use it in normal text is:

#### this is

\$\_{\mbox{\footnotesize{subscript}}}\$

this is  $_{subscript}$ 

| Font size    | Example     |
|--------------|-------------|
| tiny         | sample text |
| scriptsize   | sample text |
| footnotesize | sample text |
| small        | sample text |
| normalsize   | sample text |
| large        | sample text |
| Large        | sample text |
| LARGE        | sample text |
| huge         | sample text |
| Huge         | sample text |

Table 4: Font sizes

#### 5.2.1 Underline styles

Normally, <u>underline</u> is not used. It's just a relic of the old teletype era, and it doesn't look really good. If you still want to use underline, the **ulem** package provides some fancy styles:

```
\uline{important}
\uuline{urgent}
\uwave{boat}
\sout{wrong}
\xout{removed}
```

Beware: ulem redefines the  $\mbox{emph}$  command, which will be replaced by underline. To avoid this behaviour, use this declaration:

\usepackage[normalem]{ulem}

#### 5.2.2 Format/Character Size

If the standard font sizes aren't enough for you, the package extsizes may be handy. It provides 'extended' versions of the standard document classes, with support for sizes 8–12, 14, 17, and 20 pt.

For example, let's suppose you want to typeset an article using a 17 pt font. You'll use this document preamble:

```
\documentclass[17pt]{extarticle}
```

| Family | Name                       |
|--------|----------------------------|
| cmr    | Computer Modern Roman      |
| cmss   | Computer Modern Sans Serif |
| cmtt   | Computer Modern Typewriter |
| pag    | Avantgarde                 |
| pbk    | Bookman                    |
| phv    | Helvetica                  |
| pnc    | New Century Schoolbook     |
| ppl    | Palatino                   |
| ptm    | Times                      |
| pcr    | Courier                    |

Table 5: Common font families.

Another way to get big fonts is to use the package type1cm, which provides commands like the following:

\fontsize{72pt}{72pt}\selectfont
No Smoking

(The example above is way too large to fit on this page...) Parameters are font size and baseline. Yet another approach is this:

\resizebox{!}{1cm}{1-cm tall}

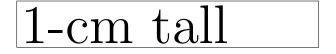

#### 5.2.3 Format/Character Font

 $IAT_EX$  uses its own fonts, automatically generated when needed by the METAFONT subsystem. This ensures portability and yields very good results. However, many of us are accustomed to other fonts: Times, Helvetica, Sans Serif...

Fortunately, LATEX can use POSTSCRIPT fonts. Try using one of the following packages: avant, avangar, bookman, chancery, charter, courier, helvet, helvetic, ncntrsbk, newcent, palatcm, palatino, pifont, times, utopia, zapfchan. Insert \usepackage{times} and enjoy the results. The only caveat is that LATEX handles maths at its best only with Computer Modern fonts: using POSTSCRIPT fonts might render your formulas slightly less appealing.

The packages above set the font for the whole document. To use a POSTSCRIPT font for a region of text only, specify the font family as in the example below. Common font families are listed in Table 5.

Beware, some font shapes may be unavailable on some systems!

This is Computer Modern Roman, {\fontfamily{phv}\selectfont this is Helvetica!}

This is Computer Modern Roman, this is Helvetica!

Yet another possibility is replacing a standard LATEX font with a POSTSCRIPT one: for example, you may want to use Avantgarde whenever Computer Modern Sans Serif would appear. These commands can be renewed as in the example below:

- \rmdefault (roman)
- \sfdefault (sans serif)
- **\ttdefault** (typewriter)
- \bfdefault (boldface)
- \mddefault (medium)
- \itdefault (italics)
- \sldefault (slanted)
- \scdefault (small caps)
- \updefault (upright)

% Avantgarde replaces sans serif \renewcommand{\sfdefault}{pag}

#### 5.2.4 Format/Character Colour

You can colour words using the package **color** and appropriate commands. Predefined colours are black, white, red, green, blue, cyan, magenta, and yellow; you can also define your own.

```
\textcolor{red}{This is red.}\\
\color{blue}
This text is blue!\\
So is this. Let's change.\\
\definecolor{mygreen}
{rgb}{0.1,1,0.1}
\color{mygreen}
This is my shade of green!\\
\color{black}
\colorbox{cyan}{A cyan box}\\
\fcolorbox{blue}{green}
{A green box in a blue frame}
```

This is red. This text is blue! So is this. Let's change. This is my shade of green! A cyan box A green box in a blue frame

Moreover, the command \pagecolor lets you specify... guess what?

## 5.3 Format/Paragraph

Let's remind what a paragraph is according to  $L^{AT}EX$ : a portion of text that either ends with  $\backslash$ , or is followed by a blank line.

*Environments* are  $IAT_EX$ 's way of specifying properties like text alignment or font selection for a given portion of text. It's like selecting text with the mouse, then choosing the property you wish from a menu or clicking on a button. Another way is to enclose the text between brackets.

Environments have this general form:

\begin{environment}
...text goes here...
\end{environment}

For example, if you want to center a paragraph you'll use the center environment:

```
\begin{center}
this text is centered
\end{center}
```

this text is centered

Standard environments are listed in Table 6. In the following sections, I'll show you what to use and when.

#### 5.3.1 Format/Paragraph Horizontal Alignment

By default, the text is justified. To get left-aligned, right-aligned or centered text, use the flushleft, flushright and center environments. The commands \raggedright, \raggedleft, and \centering are equivalent to their correspondent environments, but they do not start a new paragraph.

#### 5.3.2 Format/Paragraph Vertical Alignment

The way paragraphs are separated is often puzzling to word processor users. *Empty* lines and multiple spaces are treated like a single empty line or space. The commands \smallskip, \medskip, and \bigskip provide some space between paragraphs.

If you need more space, use the command  $\space{parameter}$  as in this example:

These paragraphs will be separated by 1.3 cm:\\ \vskip 1.3cm there is a 1.3 cm gap above me. These paragraphs will be separated by 1.3 cm:

there is a 1.3 cm gap above me.

Note that  $\forall vskip only works$  between paragraphs. What if you wanted to start a page after an additional margin of, say, 1.5 cm? You'll have to use  $\null$ , which sets a 'mark' in the text:

\null
\vskip 1.3 cm
This text comes after 1.3 cm...

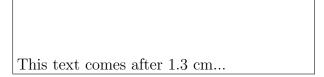

Finally, the command \vfill is used to add empty lines between two paragraphs so that the second paragraph goes exactly to the bottom of the page. For example,

| Environment     | Purpose                                            |
|-----------------|----------------------------------------------------|
| array           | Math arrays                                        |
| center          | Centered lines                                     |
| description     | Labelled lists                                     |
| enumerate       | Numbered lists                                     |
| eqnarray        | Sequence of aligned equations                      |
| equation        | Displayed equation                                 |
| figure          | Floating figures                                   |
| flushleft       | Flushed left lines                                 |
| flushright      | Flushed right lines                                |
| itemize         | Bulleted lists                                     |
| letter          | Letters                                            |
| list            | Generic list environment                           |
| minipage        | Miniature page                                     |
| picture         | Picture with text, arrows, lines and circles       |
| quotation       | Indented environment with paragraph indentation    |
| quote           | Indented environment with no paragraph indentation |
| tabbing         | Align text arbitrarily                             |
| table           | Floating tables                                    |
| tabular         | Align text in columns                              |
| thebibliography | Bibliography or reference list                     |
| theorem         | Theorems, lemmas, etc                              |
| titlepage       | For hand crafted title pages                       |
| verbatim        | Simulating typed input                             |
| verse           | For poetry and other things                        |

Table 6: Standard  ${\ensuremath{\mathbb I}}^{A}\!T_{\!E\!}X$  environments.

This appears at the top of the page{\ldots} \vfill {\ldots}and this at the bottom. This appears at the top of the page...

. . and this at the bottom.

#### 5.3.3 Format/Paragraph Margins

Normally, the margins are set for the whole document as seen in Section 2.5. Redefining them for a section of text will not work: if you want to set a paragraph's margins, you'll have to create a new environment like in the following example:

```
\newenvironment{margins}[2]
{
    \begin{list}{} {
        \setlength{\leftmargin}{#1}
        \setlength{\rightmargin}{#2}
    } \item }
{\end{list}}
```

Then you will use the new environment:

```
As you can see, this paragraph
has normal margins.
\begin{margins}{0.5cm}{1cm}
But please note that this
paragraph has custom margins.
\end{margins}
```

As you can see, this paragraph has normal margins.

But please note that this paragraph has custom margins.

#### 5.3.4 Format/Paragraph Indentation

To set the amount of indentation of the first line of a paragraph, use the command **\parindent**. In the following example, we set a 1-cm indentation:

\setlength{\parindent}{1cm}

The commands \indent and \noindent allow/disallow indentation on the following paragraph. Finally, the distance between paragraphs is set by \parskip:

\setlength{\parskip}{3pt}

## 5.4 Format/Paragraph Border and Shade

To get framed (bordered) paragraphs or words, you have the choice of using the framed package or the \parbox command. The package calc is required in the latter case. This is the simplest method, using framed:

```
\setlength{\FrameRule}{2pt}
\setlength{\FrameSep}{5pt}
\begin{framed}
  this is a framed paragraph!
\end{framed}
\definecolor{shadecolor}{rgb}
{0.9,0.8,1}
\begin{shaded}
  this is a shaded paragraph,
  do you like it?
\end{shaded}
```

this is a framed paragraph!

this is a shaded paragraph, do you like it?

Equivalently, use the **boxedminipage** package and the equally named environment. For those who want to know more: the commands

```
\framebox{
   \begin{minipage}[c]{\linewidth}
   text to be framed
   \end{minipage}
}
```

are functionally equivalent to the boxedminipage environment.

This example uses \parbox:

```
\noindent
\fbox{
   \parbox{\linewidth
    -2 \fboxsep -2 \fboxrule}
   {again, a framed paragraph!}
}
```

-2 again, a framed paragraph!

this is a framed word

\linewidth sets the width of the minipage equal to that of the remaining text. Obviously, you can specify the width as you like.

Finally, to frame something adapting the frame to the width of the text:

```
this is a
\framebox[\width]{framed}
word
```

Modifying the parameter, you can adjust the frame width:

```
this is another
\framebox[2\width][r]{framed}
word
```

this is another framed word

Note that the second optional parameter specifies the alignment (to the right in this example).

## 5.5 Format/Colour

Now that you have a bordered paragraph, you'll want to set its colour too. Do this:

```
\colorbox{yellow}{
  \begin{minipage}
  {0.8\linewidth}
  I am a minipage, my colour
  is yellow!
  \end{minipage}
}
```

I am a minipage, my colour is yellow!

More about colours in Section 5.2.4.

## 5.6 Format/Columns

The commands \twocolumn and \onecolumn start a new page and set the number of columns; they can also be used as parameters in \documentclass. If this is not enough for you, the package multicols provides an environment of the same name. I could have set this section in two columns with these commands:

```
\columnseprule=1pt
\begin{multicols}{2}[\subsection{\entry{Format}{Columns}}]
The commands \cmd{twocolumn} ...
\end{multicols}
```

The space between columns is controlled by the parameter \columnsep, and the thickness of the rule between columns by \columnseprule. The text given as optional parameter in brackets is excluded from the environment.

# 6 The Table Menu

Quite a complex subject... A *table* is a float (as explained in Section 4.12) that must fit on one page. It usually contains a **tabular** environment, even though other possibilities exist. By default, a table adjusts its width to match the width of its contents.

This is the general format of a table:

```
\begin{table}[htbp] % placement: here, top, bottom, separate page
% \begin{small}
                    % sets the table font
\begin{center}
                    % optional
% 4-column table; alignment is left, centered, right, fixed width
\begin{tabular}{|1|c|rp{4cm}|}
                    % horizontal line
\hline
\textbf{Left} & \textbf{Centre} & \textbf{Right} & \textbf{4 cm} \\
\hline
row 1, col 1 & row 1, col 2 & row 1, col 3 & row 1, col 4 \\
                   % horizontal line spanning columns 1-2
cline{1-2}
row 2, col 1 & row 2, col 2 & row 2, col 3 & row 2, col 4 \\
cline{1-2}
\multicolumn{2}{|c|}{spanning two columns} & row 3, col 3 &
row 3, col 4 \\
```

Table 7 shows the result.

| Left         | Centre                        | Right                         | 4 cm                          |       |
|--------------|-------------------------------|-------------------------------|-------------------------------|-------|
| row 1, col 1 | row 1, $\operatorname{col} 2$ | row 1, $\operatorname{col} 3$ | row 1, $col 4$                |       |
| row 2, col 1 | row 2, col 2                  | row 2, $\operatorname{col} 3$ | row 2, $\operatorname{col} 4$ |       |
| spanning ty  | vo columns                    | row 3, $\operatorname{col} 3$ | row 3, $col 4$                |       |
| row 4, col 1 | row 4, col 2                  | row 4, col 3                  | -                             | right |
| row 5, col 1 | row 5, $\operatorname{col} 2$ | row 5, $\operatorname{col} 3$ | left                          |       |
| row 5, col 1 | row 5, col 2                  | row 5, col 3                  | centre                        |       |

Table 7: A sample table.

Sometimes, a table is too wide and won't fit on the page. In that case, the rotating package provides the new environment sidewaystable. Also, rotating makes it possible to rotate the contents of a cell by a specified angle. Finally, the tabularx package lets one specify tables of fixed width: the X column specifier indicates that a column can be spread as needed.

Here's an example:

```
\begin{sidewaystable}
  \begin{tabularx}{7.5cm}{|1|X|X|}
    \hline
    \textbf{normal} & \textbf{tilted} &
    \textbf{wider} \\
    \hline
    normal & \rotatebox{30}{I'm tilted!} &
    I'm wider \\
    \hline
    \end{tabularx}
\end{sidewaystable}
```

| normal | tilted | wider |
|--------|--------|-------|
|        | ilted! |       |
| normal | Lugar  | wider |

The standard tabular environment cannot span more than one page! There are some packages that overcome this limitation: you will want to try out longtable, supertabular, and xtab.

To enable colours in tables, you use the **colortbl** package:

```
Colour by row:///vskip 2mm
\begin{tabular}{||c|r|}
  \hline
                                          Colour by row:
  \rowcolor{cyan}
  one & two & three\\
  \rowcolor{green}
                                                 two
                                                      three
                                           one
  one & two & three//
                                                 two
                                                      three
                                           one
  \rowcolor{yellow}
                                                 two
                                                      three
                                           one
  one & two & three\\
  \hline
\end{tabular}
Colour by column:\\\vskip 2mm
\begin{tabular}
  {|>{\columncolor{cyan}}1|
  >{\color{red}
                                          Colour by column:
  \columncolor{green}}c|
  >{\columncolor{yellow}}r|}
                                           one
                                                 two
                                                      three
  \hline
                                                      three
                                           one
                                                 two
  one & two & three\\
                                                      three
                                           one
                                                 two
  one & two & three\\
  one & two & three\\
  \hline
\end{tabular}
```

To conclude the subject, a neat little trick. If you think that writing LATEX tables is too complicated, you could be relieved by OpenOffice Calc and Calc2LaTeX. The former is the well-known free spreadsheet, while the latter is a plugin that that lets you turn a cell range into a LATEX table. Links: http://www.openoffice.org/, http://calc2latex.sourceforge.net/.

## 6.1 Line Spacing

A line adjusts itself to the height of the text it contains. To add some space *before* a line, the trick is to start it with a  $\rule$  of 0 length and specified height. To add space *after* a line, use  $\setminus$  followed by optional space. Here is an example:

| \begin{tabular}{111}                                      | one               | two    | three     |
|-----------------------------------------------------------|-------------------|--------|-----------|
| one & two & three\\<br>0.3 centimeters & \textbf{after} & | 0.3 centimeters   | after  | this line |
| this line\\[0.3cm]                                        | 000               | two    | three     |
| one & two & three\\                                       | one               | two    | three     |
| one & two & three//                                       | one               | 000    |           |
| \rule{0pt}{1.2cm}1.2 centimeters &                        |                   |        |           |
| \textbf{before} & this line\\                             | 1.2 centimeters   | before | this line |
| \end{tabular}                                             | 1.2 Centilineters |        |           |

## 6.2 Rule Width

```
\begin{tabular}{|lll|}
\hline
%\setlength{\arrayrulewidth}{5pt}
one & two & three\\
\hline
four & five & six\\
%\setlength{\arrayrulewidth}{1pt}
\hline
\end{tabular}
```

| one  | two  | three |
|------|------|-------|
| four | five | six   |

## 6.3 Aligning Numbers

A special case of a tabular environment is when we want to align numbers with respect to the decimal positions.

The simplest method is using the **@** column specifier, which in practice is useful in tables containing only numbers. The column separator **&** is replaced by the decimal dot:

| \begin{tabular}{r@{.}1} | <b></b>   |  |
|-------------------------|-----------|--|
| 3&14159\\               | 3.14159   |  |
| 1&61803\\               | 1.61803   |  |
| 1&41421\\               | 1.41421   |  |
| 100&00000               | 100.00000 |  |
| \end{tabular}           |           |  |

Alternatively, use the dcolumn package, which adds the D column specifier. D has three arguments: the separator to use in the  $IAT_EX$  source and in output (usually the same, '.'), and the number of digits to the right of the decimal place indicator. Optionally, the third argument can specify the number of digits to the left and to the right of the decimal place indicator, separated by a dot. Lastly, if the third argument is -1, the material of the column is centered around the separator.

All material in the table is typeset in math mode. To insert headings, you'll have to put the text in an \mbox.

```
\begin{tabular}{|D{.}{,}{4.2}|%
D{.}{.}{5}|D{.}{.}{-1}|}
\hline
\mbox{One} & \mbox{Two} &
\mbox{Three} \\
10.33 & 10.33 & 10.33 \\
1000 & 1000 & 1000 \\
5.1 & 5.1 & 5.1 \\
3.14 & 3.14159 & 3.14159 \\
hline
\end{tabular}
```

| One   | Two     | Three   |
|-------|---------|---------|
| 10,33 | 10.33   | 10.33   |
| 1000  | 1000    | 1000    |
| 5,1   | 5.1     | 5.1     |
| 3,14  | 3.14159 | 3.14159 |

## 6.4 Using slashbox

This package add the **\backslashbox** command:

```
\begin{tabular}{||||||}
  \hline
  \backslashbox[2cm]{Lesson}{Date} &
  Monday & Tuesday \\
  \hline
  Stratigraphy & room A & room A \\
  Chemistry & room B & Lab $\alpha$ \\
  Physics & room C & Lab $\beta$ \\
  \hline
  \end{tabular}
```

| Date<br>Lesson | Monday | Tuesday      |
|----------------|--------|--------------|
| Stratigraphy   | room A | room A       |
| Chemistry      | room B | Lab $\alpha$ |
| Physics        | room C | Lab $\beta$  |

#### 6.5 Importing Data in LATEX Tables

For many people, data files are the bread and butter of everyday's work. Most data files are simply ASCII text with columns of numbers, but some people use spreadsheets. Nearly all spreadsheet applications can export sheets in the ASCII-based .cvf file format; values are separated by the ';' character.

Converting a data file into a  $LAT_EX$  table is quite a tedious process. The following script for UNIX will convert a datafile with an arbitrary number of columns to a table. It will also work on .cvf files.

#!/bin/sh

```
# dat2tex: converts tabular data to a tabular environment
if [ $# != 1 ]; then
  echo "Usage: $0 <datafile>"
  exit 1
fi
# is this a cvs file?
grep ";" $1 > /dev/null
if [ $? = 0 ]; then
  AWK="awk -F;"
else
  AWK=awk
fi
# ok awk, make my day
$AWK '{if (1 == FNR) { \
        printf "\\begin\{tabular\}\{"; \
        for (i = 1; i <= NF; i++) {printf "l"}; \</pre>
        printf "\}\n"
      }
      for (i = 1; i < NF; i++) \setminus
        {printf $i" & "} printf $NF" \\\\ \n"} \
      END {printf "\\end\{tabular\}\n"}' $1
# end of dat2tex
```

# 7 The Tools Menu

## 7.1 Tools/Mail Merges

This useful and time-saving tool is implemented in  $ET_EX$  by the textmerg package. Let's consider a simple document, in which the name, surname, and title of people we're writing to may vary. The remaining text does not change.

We'll define three *fields*, which are the variable part of the text: \Name, \Surname, and \Title. Their values will be gathered from an external file, data.dat.

```
\documentclass{article}
\usepackage{textmerg}
\begin{document}
% let's declare the variable fields:
% \Void is for empty lines
\Fields{\Name\Surname\Title-\Void}
\Merge{data.dat}{%
Dear \Title{} \Surname,\\
may I call you \Name?\\
Yours,\\
\hspace{3cm}Guido\clearpage}
\end{document}
```

The fourth field, \Void, isn't really necessary and it's there for illustration. It's preceded by a minus sign, which indicates that it can be empty in the data file. Simply put, we want to separate the records using empty lines.

The file data.dat reads:

Guido Gonzato Dr. Francesco Mulargia Prof. Marie Curie Mme

That's it: the resulting output will contain the merged text, one page for each recipient.

## 7.2 Tools/Labels

If making mail merges was easy, making labels is even trivial. Let's suppose you want to make 20 equal labels on a  $3 \times 8$  peel–off label sheet. The package to use, predictably, is called **labels**. In this example, we'll make 10 plain labels and 10 boxed labels:

```
\documentclass[a4paper,12pt]{article}
\usepackage{labels}
\LabelCols=3
                  % n. of columns of labels
                  % n. of rows of labels
\LabelRows=8
\LeftBorder=8mm
                  % borders of each label
\RightBorder=8mm
\TopBorder=5mm
\BottomBorder=5mm
\LabelGridtrue
                    % show the grid
\numberoflabels=10 % number of labels of each type to print
% the text of the label is specified by
% the \addresslabel[]{} macro:
\begin{document}
  \addresslabel[\large] % optional arguments
  {\textbf{Guido Gonzato}, Ph.D.\\
  \textsl{Linux system manager}}
 % now on to the boxed labels
  \boxedaddresslabel[\fboxsep=4mm\fboxrule=1mm]
  {\textbf{Guido Gonzato}, Ph.D.\\
  \textsl{Linux system manager}}
\end{document}
```

To make labels containing different addresses, you may use either an external file or insert the addresses in the main file:

```
\documentclass[a4paper,12pt]{article}
\usepackage{labels}
\LabelCols=3
\LabelRows=8
\LeftBorder=3mm
\RightBorder=3mm
\TopBorder=8mm
\BottomBorder=8mm
\LabelGridtrue
\begin{document}
% use either this environment:
\begin{labels}
  1$^{st}$ name
  1$^{st}$ address
  1$^{st}$ city, state, zipcode
  2$^{nd}$ name
  2$^{nd}$ address
  2$^{nd}$ city, state, zipcode
  3$^{rd}$ name
  3$^{rd}$ address
  3$^{rd}$ city, state, zipcode
\end{labels}
% or an external file containing exactly the same text:
% \labelfile{addresses.dat}
\end{document}
```

It is left to you to combine textmerg and labels!

#### 7.3 Tools/Default Language

 $LAT_EX$  default language is English, but other languages are supported. By language support I mean the translation of terms like 'Chapter' or 'Index', correct hyphenation, and the possibility of inserting characters like 'ç' or 'é' directly via your keyboard. (The normal way being typing \c c and \'e.)

Your LATEX distribution contains a file called language.dat (usually \$TEXMF/tex/generic/ config/language.dat that contains a list of languages. Editing this file you choose the languages for which you want hyphenation patterns.

If you are not a native English speaker, you'll want to use the package **babel** as in the following example:

\usepackage[italian,english]{babel}

**babel** alters the way some characters behave in a language-dependent way. If you experience odd problems, insert the offending characters using the \charXX syntax.

In addition, to type accented letters and in general non-standard ASCII characters<sup>3</sup> you may want to use the package isolatin1. However, this is not a recommended practice, because it reduces the legibility and portability of your file: you had better stick to the  $T_EX$  way.

If you just can't stand typying all those three- or four-letter clusters, then you could configure your editor to type those for you. For example, I set up my editor of choice (jed) to have it insert \'e whenever I type 'é'. I included this in my .jedrc:

```
define latex_mode_hook ()
{
  set_abbrev_mode (1);
  if ( () = abbrev_table_p ("LaTeX") )
    use_abbrev_table ("LaTeX");
#ifdef WIN32
  % prevent clash with movement keys
  undefinekey ("àà", "LaTeX-Mode");
  definekey (" \\'a", "àà", "LaTeX-Mode");
#else
  local_setkey (" \setminus 'a",
                               "à");
#endif
                               "é");
  local_setkey (" \backslash'e",
  local_setkey (" \backslash 'e",
                               "è");
  "ì");
  local_setkey (" \setminus 'o",
                               "ò");
  local_setkey (" \setminus 'u",
                               "ù");
}
```

Please consult your editor's documentation.

 $<sup>^{3}</sup>$ in computer jargon, 'standard ASCII characters' are the characters whose code is included between 32 (space) and 126 (tilde).

#### 7.4 **Tools/Hyphenation**

Although  $L^{A}T_{E}X$  usually does a good job at hyphenating words, sometimes manual intervention may yield better results. Manual hyphens are specified inserting  $\$  where we want the word to be broken. A better way is to declare hyphenation rules:

\hyphenation{ge-o-phy-sics ge-o-lo-gy earth}

The above declaration instructs  $\[Mathbb{E}] X \]$  not to hyphen the word 'earth'. Another way to prevent a word to be hyphenated is to put it in \mbox:

Do not hyphen \mbox{internationalisation}, please. I'm a masochistic.

#### 7.5 Tools/Spell Check

LATEX is not aware of spell spelling. This task is done using external tools like ispell, aspell or others. Under UNIX, you can use ispell this way:

```
shell> ispell -t mydocument.tex
```

The -t switch instructs ispell to ignore T<sub>E</sub>X and LaT<sub>E</sub>X commands. If your language is not English, specify the appropriate dictionary with the -d switch:

```
shell> ispell -d italiano -t mydocument.tex
```

# 8 The Help Menu

There are many ways of getting help with LATEX, both online and offline. The best place to start is the CTAN site, http://www.ctan.org/tex-archive/info/.

- info latex (UNIX systems) gives a concise but very complete on-line summary of commands and concepts;
- http://www.giss.nasa.gov/latex/ is a comprehensive on-line reference. Lots of useful links!
- http://www.ctan.org/tex-archive/info/LatexHelpBook/ is a very nice help system for LATEX, fully integrated with Windows.
- don't forget the **news:comp.text.latex** newsgroup: it's an invaluable source of help.

As of 2010, most GNU/Linux distributions ship with TeXLive, probably the most complete  $T_EX/ET_EX$  systems. A lot of documentation is provided; on my Ubuntu machine, it's found in /usr/share/doc/texlive-doc/.

## 9 The End

This document is copyleeft © Guido Gonzato, 2001–2010, and released under the GNU Free Documentation Licence. I really hope you'll find this guide useful. For any suggestions or comments, please feel free to contact me.

# A Document Templates

A template for the class article was presented in Section 2.1. More examples are shown in the following figures.

```
\documentclass[twoside,11pt]{book}
\begin{document}
frontmatter
\begin{titlepage}
\title{The Book of Mine}
\end{titlepage}
\author{John B. Smith}
\maketitle
\tableofcontents
\mainmatter
\part{The Beginning}
\chapter{Introduction}
\section{Let's Start}
The book starts here.
\part{The End}
\backmatter
Thank you for reading this book.
\end{document}
```

Figure 4: Book template.

```
\documentclass[twoside,12pt]{report}
% tables and figures at the end:
\usepackage{endfloat}
\begin{document}
\title{Final Report}
\author{John B. Smith}
\date{London, \today}
\maketitle
\begin{abstract}
This is the final report.
\end{abstract}
\tableofcontents
\listoftables
\listoffigures
\part{Start}
\chapter{Begin}
\section{Introduction}
The report starts here.
\end{document}
```

Figure 5: Report template.

```
\documentclass[12pt]{letter}
\begin{document}
\address{My address}
\signature{Guido}
\begin{letter}{John's address}
\opening{Dear John,}
Thank you for being my friend.
\closing{Hope to see you soon,}
\ps{P.S. Say hello to granny!}
\encl{My son's photographs!}
\end{letter}
\end{document}
```

Figure 6: Letter template.

```
\documentclass[a4paper]{article}
\usepackage{type1cm}
\usepackage{times}
\usepackage{color}
\usepackage{rotating}
\pagestyle{empty}
\begin{document}
\begin{sidewaysfigure}
 fontsize{2.5cm}{2.5cm}\selectfont
  \centerline{\textcolor{blue}{\textbf{Please:}}}
 \vskip 1cm
 fontsize{4cm}{3cm}\selectfont
  \centerline{\textcolor{red}{D0 NOT}}
 \centerline{\textcolor{red}{SMOKE}}
 \centerline{\textcolor{red}{HERE!}}
 \vskip 1cm
 fontsize{2cm}{zcm}\selectfont
 \centerline{\textcolor{magenta}{If you do,}}
  \centerline{\textcolor{magenta}{you'll be \emph{deboned!}}}
\end{sidewaysfigure}
\end{document}
```

Figure 7: How to write a notice.

```
\documentclass{article}
\usepackage[absolute, showboxes]{textpos}
\usepackage{color}
\usepackage{framed}
\usepackage{graphicx}
\setlength{\TPHorizModule}{10mm} % standard unit of length
\setlength{\TPVertModule}{\TPHorizModule}
\setlength{\TPboxrulesize}{1pt} % box line width
% start everything near the top-left corner
\textblockorigin{0mm}{0mm}
\begin{document}
\setlength{\parindent}{0pt}
\definecolor{shadecolor}{rgb}{0.9,1,1}
\begin{textblock}{5}(0,0)
% this block is 5 modules wide; height is
% automatically determined
\begin{center}
  \begin{minipage}[c]{0.8 \linewidth}
  \begin{shaded}
  This block is placed with its top left corner at the 'origin'
  on the page, which has been set to (Omm, Omm). The internal
  margin and the shading are provided by the \texttt{minipage}
  and \texttt{shaded} environments.
  \end{shaded}
  \end{minipage}
\end{center}
\end{textblock}
begin{textblock}{6}(10,1)
  \includegraphics[width=6cm,angle=-90]{gnuplot.ps}
  This picture is at (10,1). Note that rotating it
  by -90 makes it overflow the margin.
\end{textblock}
\begin{textblock}{5}[0.5,0.5](2.5,8)
This block is at position (2.5,8), but because the optional
argument [0.5,0.5] has been given, it is the centre of the block
which is located at that point, rather than the top-left corner.
\end{textblock}
\begin{textblock}{3,4}(6,4)
The dimensions of this block are 3$\times$4 cm.
Its origin is position (6,4) on the page. Note that the text
overflows the margin in some cases; you'll want to
use the \texttt{minipage} environment to prevent that.
\end{textblock}
\end{document}
```

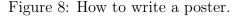